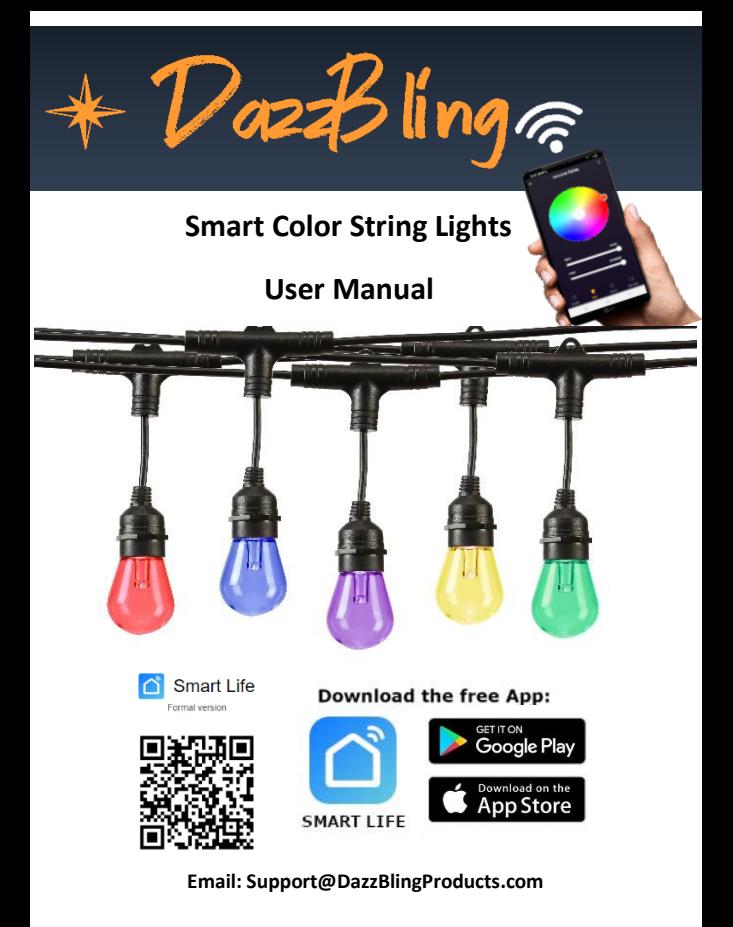

# **SAFETY INFORMATION**

## **IMPORTANT: READ ALL THE SAFETY INFORMATION AND INSTALLATION INSTRUCTIONS BEFORE INSTALLING OR SERVICING THIS PRODUCT. KEEP THIS MANUAL FOR REFERENCE.**

#### **Warning: RISK OF ELECTRIC SHOCK**

- Sockets used to power smart string lights should comply with all national and local electrical codes. If you are unsure of compliance
	- requirements, please consult your local electrician.
- Do not operate the bulbs without tightening the string lights, making sure to unplug the smart string lights during installation to avoid damage to the power cord and lamp assembly during installation.
- Do not submerge when using on GFCI protection circuits.
- Do not use in water. Do not use extension cords or places where water may accumulate. Take care to keep the bulb at least 16 feet from the surface of the water. Keep the plug and socket dry.
- Do not install the smart string lights in a position where you can step on it. Do not allow children to play with the string lights. The String lights should be installed out of the reach of children.
- ETL recommends testing GFCI circuits and outlets monthly to ensure proper operation
- Regularly check the smart string lights for physical damage or other damage caused by outdoor exposure to components, and replace any damaged smart string light components over time.

## **RISKS OF FIRE**

Smart string lights are designed to be mounted with their individual keyhole mounting feature.

Do not mount smart string lights by using the main electrical cord or the individual drop cords.

These smart string lights are designed to have limited linkability by using their electrical plugs and receptacles.

Do not mount smart string lights in any position where the bulb is facing up.

Do not allow the LED lamp assemblies to be in contact with combustible materials.

LED lamp assemblies should hang freely and not be susceptible to repetitive damage caused by environmental conditions such as wind, rain, and ice.

Not intended for installation in ceilings, soffits, cabinets, attics, or other enclosed spaces.

#### **FCC Notice:**

This device complies with Part 15 of the FCC Rules. Operation is subject to the two following conditions:

- 1) This device may not cause harmful interference.
- 2) This device must accept any interference received, including interference that may cause undesired operations.

Note: This equipment has been tested and found to comply with the limits for a Class B digital device, pursuant to Part 15 of the FCC Rules. These limits are designed to provide reasonable protection against harmful interference in a residential installation.

**CAUTIO**N: Suitable for outdoor/indoor use only.

#### **DO NOT IMMERSE IN WATER. DO NOT EXCEED RATED CAPACITY.**

#### **Thank you for purchasing the DazzBling Smart String Lights**

**DazzBling Smart String Lights are perfect for any occasion! Control your String Lights using Alexa, Google Assistant or control the lights using any WIFI-enabled or Bluetooth enabled smartphone/tablet in the Smart Life app (Available for IOS or Android). The Smart Life app allows you to control the Smart String Lights throughout your entire house, indoors and out, at the touch of a button. Turn your lights on and off from anywhere!**

**Inside the package you'll find:**

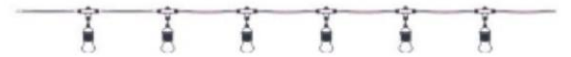

**49ft Smart String Lights**

**User Manual & Setup Insert (Video Link)**

#### **Specifications:**

Overall Length: 49 FT. Number of Sockets: 15 Bubs Included: 15 Input Volts: 110-250 V AC Output Volts: 12 V DC Rated Wattage: 7.5 W Max Wattage: 24 W Bulb Wattage(each): 0.3 W Max Bulbs\Adapter: 72 Cord Color: Black Bulb Color: RGBW Connectivity: Wi-Fi and/or Bluetooth

# **Step 1: Initial Setup**

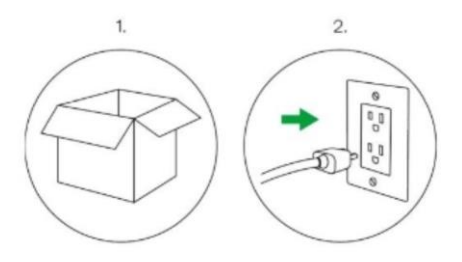

- 1. Carefully unpack the String Lights from the box.
- 2. Before Installing, plug the Smart String Lights into an outlet to ensure all lights work properly

# **IMPORTANT: Unplug the smart string lights prior to hanging**

# **Step 2: Download App**

Download the "Smart Life" App from the App Store or Google Play or use your camera to scan the QR code below to download directly on your phone.

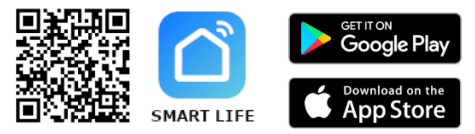

# **Step 5: Register With Tuya Smart Life**

Enter your email address and Send Verification

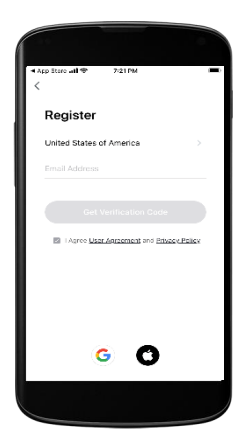

Enter the verification code sent and create a password.

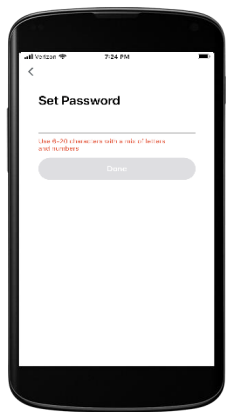

If you want to ever set up automated controls using your location, weather or timer then you will need to enable the app to use these services on your phone. You must allow the app to use Wi-fi and Bluetooth for Auto Scan.

## **Step 3: Add Your Device**

1. Select "Add Device" or click "+" at the top right corner of the homepage. "Allow While Using App" should be selected if shown.

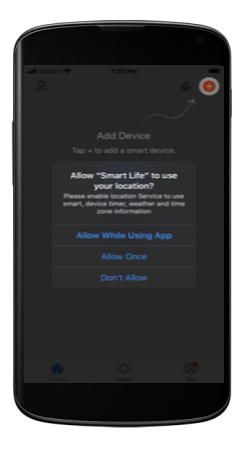

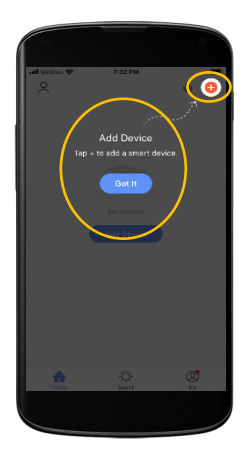

3. Enable the location permission to get the Wi-Fi name automatically.

3. Select "Add Manually" or "Auto Scan." You must allow the app to use Wi-fi and Bluetooth for Auto Scan. If adding manually then select the "**Lighting**" menu option on the left. Scroll down and select "**Strip Lights (BLE + Wi-Fi)**".

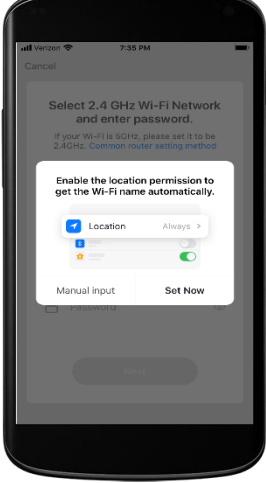

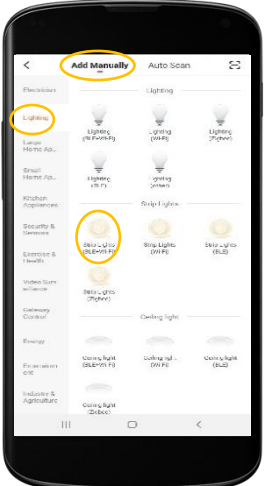

4. Hold the power button on the string light adapter for about 5 seconds, until the bulbs on the string lights flash red rapidly. Then press "Confirm light blinks rapidly" on the App.

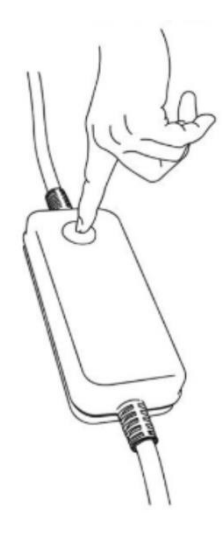

5. Instructions to reset the string lights will be given. Please ensure the lights are blinking red rapidly and confirm.

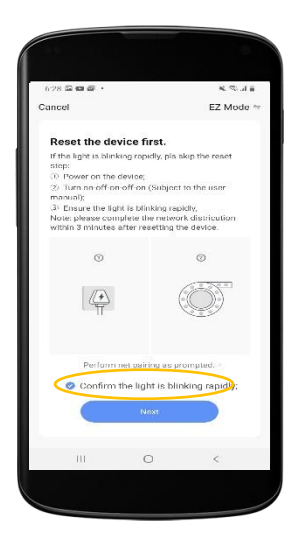

## **Step 4: Please make sure you are in close proximity of your router.**

6. Enter your 2.4GHz Wi-Fi network and password. Some routers today are dual band (5G and 2.4G). If you cannot find a 2.4Ghz Connection you will need to create one on your router.

7. The Smart Life App will connect your device. If it doesn't connect the first time, please retry. Most users will connect on the second try.

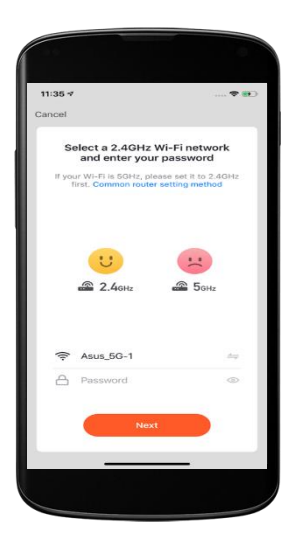

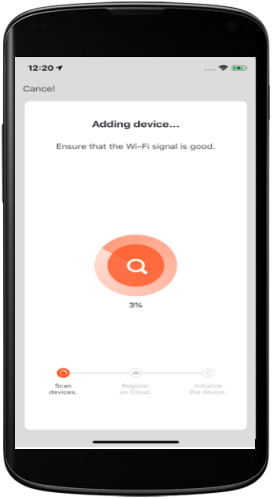

#### **Congratulations!**

You can now use the Smart Life App to control your string lights.

#### **Color Wheel**

Use the color wheel to select from a broad spectrum of colors for whatever occasion you like. Selecting the white center in the color wheel will turn the lights to white.

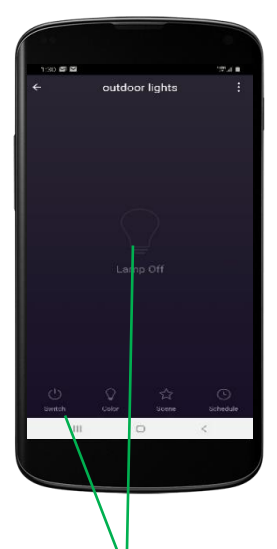

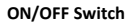

Press to power the lights ON/OFF

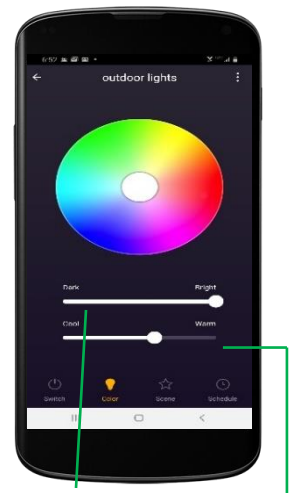

# **Brightness**

Increase or decrease bulb brightness **Color Temperature** Adjust the bulb color temperature (shown with

white selected)

## **Scenes**

The Smart Life App has a scene selection function which provides a preset color pattern or lighting effect. Press the scene button to enter the scene selection interface.

#### **Pick 2 allows you to create your own light scene with 2 unique colors**

**Hold "Pick 2" for 2 seconds to activate the "Pick 2" color scene.**

**Select any 2 color schemes based on your current preference.**

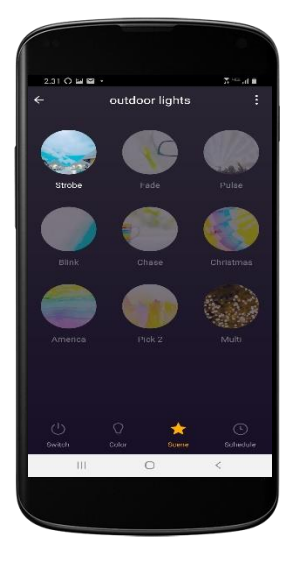

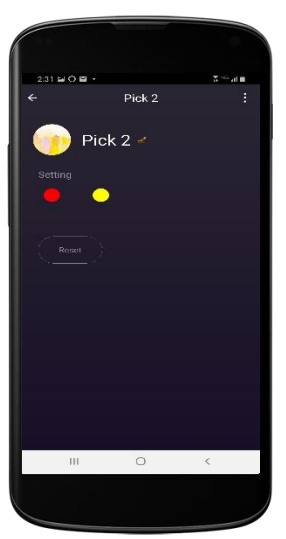

# **Schedule**

**The Smart Life App is able to add and set the working time of the DazzBling String Lights on a schedule.**

# $\epsilon$ **CO** ٠ outdoor lights Dark Ш

**Hold "Schedule" for 2 seconds to activate the setup.**

## **Steps to set the time**

**Select the time and the "Repeat" section to repeat the setting within a week.**

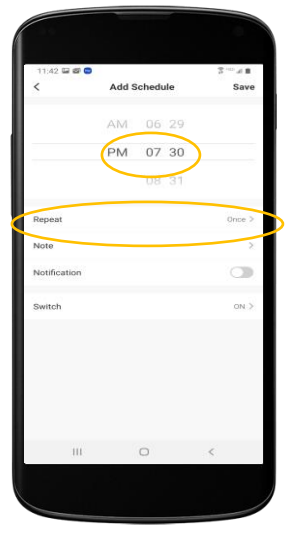

# **Schedule Continued**

**Select the time to repeat the setting within a week.**

**Select whether the schedule is turning on the lights or turning off the lights with the "Switch".**

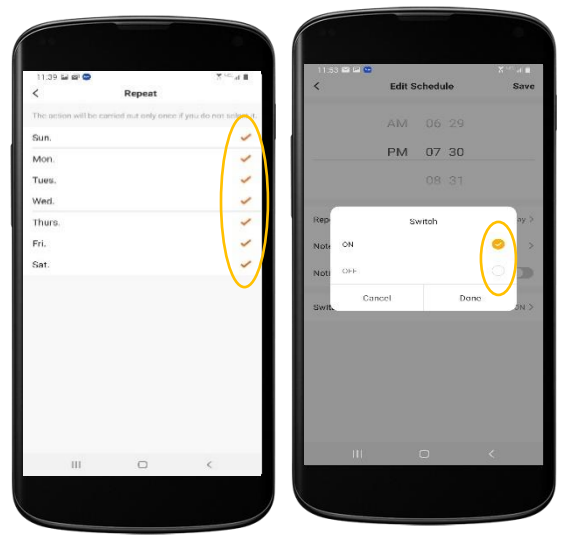

**Keep in mind that if you want the lights to turn On at a certain time and Off at a certain time, each need to be programmed into the APP (2 schedules)**

# **Step 5: Hanging**

Hanging string lights is an art and varies greatly by setting. Below are some basic guidelines.

- 1. Attach to the structure on the beginning of the string lights and the first bulb holder
- 2. Attach to the structure every sixth or seventh bulb

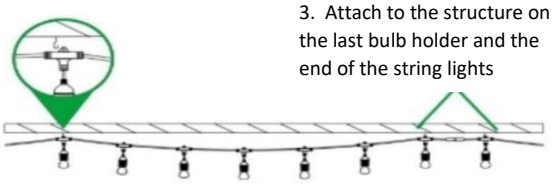

4. Connect securely to the structure at the beginning, middle and end of each string light.

**NOTE: Attachment hardware, such as hooks or nylon cable ties are not included but are sold separately (DazzBling - Outdoor Cable Hanging Kit**).

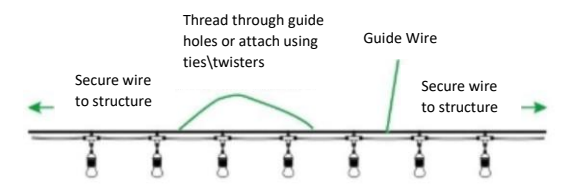

**Installing With Guide Wire:** Attach ring at the back of every bulb holder to the guide wire using an s-hook or cable tie (sold separately).

**Step 6: Plug – In**

**Plug DazzBling Smart String Lights into any standard outlet.**

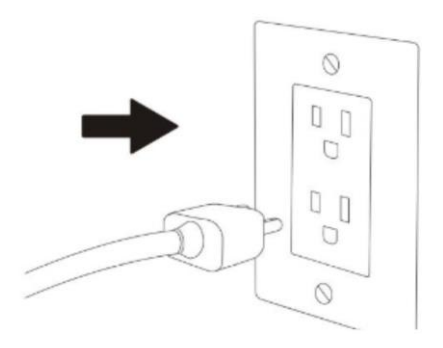

## **Troubleshooting:**

# **Cannot connect to your Wi-Fi network.**

**Make sure you entered the correct Wi-Fi password during the Wi-Fi setup. Check whether there are problems with your internet connection with another device. If your Wi-Fi is too weak, reset your Wi-Fi router and try again. Check your Wi-Fi band and make sure you are on the 2.4Ghz band. Most routers come with dual band (5GHz + 2.4GHz) so make sure you are connecting using the 2.4GHz band)**

# **Try Connecting using the AP Method VS EZ Setup**

**Some routers are not able to auto connect using the instructions provided earlier. In those cases, we recommend you use the following steps:**

- **1. While in Smart Life, Select Add Device -> Lighting -> String Lights (Wi-fi)**
- **2. Enter your 2.4Ghz Wi-Fi settings and click Next**
- **3. At the top of the next screen, you will see "EZ Mode" if you select it you can switch to "AP Mode"**
- **4. In order for the lights to be set in AP mode you have to get them to blink SLOWLY. To do that first reset by holding the button on the controller in for 5 seconds. THEN hold the button in again for another 5 seconds. The lights should be blinking at a slower rate.**
- **5. Confirm the lights are blinking in the app and select next.**
- **6. Now you will need to connect to the string lights' hotspot. Select the hotspot that starts with "SmartLife---" or "SL….." Select "Go to Connect" and connect to the device's hotspot.**
- **7. Follow the rest of the prompts as needed and your device should be pulled and registered within a few seconds.**

**Setup is still not working properly.**

- **1. Close all the apps that are running in the background and then reopen the Smart Life App.**
- **2. Uninstall and reinstall the Smart Life app and then repeat the setup process.**

# **The Smart String Lights are not responding to the Smart Life App.**

- **1. Check the power at the adapter. Check if Smart String Lights are turned off. If yes, turn them on and wait until the Smart Bulb reconnects with the Wi-Fi network automatically.**
- **2. Check if there are problems with your internet connection. If necessary, reset your wireless router and try again.**
- **3. Test with your phone the range of the Wi-Fi to see if the lights are able to get a signal.**

**How many colors can I pick from?**

**These Smart String Lights allow you to choose from millions of colors per bulb. Using the Smart Life app on your smart device you can choose the exact color(s) that you want for your color sequence.**

**Email: Support@DazzBlingProducts.com**

# **Connecting to Amazon Alexa**

- 1. Open the app store on your mobile device.
- 2. Search for **Amazon Alexa app**<br>3. Select **Install** using your existing ac
- Select **Install** using your existing account.
- 4. Select **Open**.
- 5. Open **More** and select **Skills & Games**.
- 6. Select the search at the top and type "Smart Life". Select "Enable" to enable the skill.
- 7. Once the skills binding is successful you can select "Discover Devices" to automatically add all of your lights if they have not been discovered yet

# **Connecting to Google Assistant**

- 1. Get the latest version of the Google Home app and Google app:
- 2. Go to the [Google Home app page,](https://play.google.com/store/apps/details?id=com.google.android.apps.chromecast.app&hl=en) then tap Install or Update (whichever option appears). If you see "Installed," you already have the latest version.
- 3. Go to the [Google app page,](https://play.google.com/store/apps/details?id=com.google.android.googlequicksearchbox) then follow the same steps.
- 4. Make sure your device has Android 5.0 or higher. Learn how to [check and update your](https://support.google.com/nexus/answer/4457705)  [Android version.](https://support.google.com/nexus/answer/4457705)
- 5. On your phone or tablet, open the Google Home app  $\Box$ . Follow the steps. Note: If you don't see the steps to set up your device: At the bottom left, tap Home  $\widehat{m}$ Add  $+$   $\rightarrow$  Set up device  $+$   $\rightarrow$  Works with Google. Then search or find "Tuya Smart"

# **We Can Help You!**

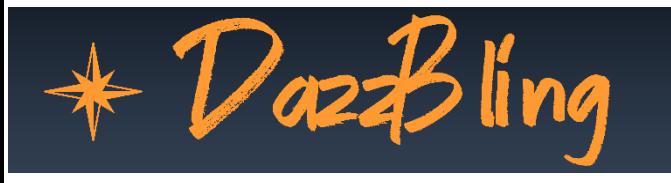

# **Customer satisfaction is our top priority!**

**Please do NOT Return without contacting us first.**

# **Contact us today at: Support@DazzBlingProducts.com**

**If you enjoy your lights as much as we do please leave a customer review! We'd love to hear from you.**